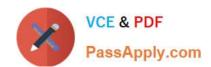

# MB6-703<sup>Q&As</sup>

Microsoft Dynamics AX 2012 R3 Trade and Logistics

# Pass Microsoft MB6-703 Exam with 100% Guarantee

Free Download Real Questions & Answers PDF and VCE file from:

https://www.passapply.com/mb6-703.html

100% Passing Guarantee 100% Money Back Assurance

Following Questions and Answers are all new published by Microsoft
Official Exam Center

- Instant Download After Purchase
- 100% Money Back Guarantee
- 365 Days Free Update
- 800,000+ Satisfied Customers

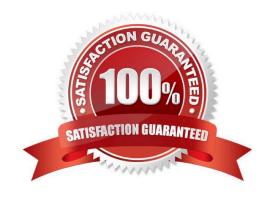

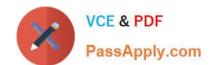

# https://www.passapply.com/mb6-703.html

2021 Latest passapply MB6-703 PDF and VCE dumps Download

### **QUESTION 1**

You have an item that uses a storage dimension group. Primary stocking is disabled for the group. Item reservations for sales orders are automatic.

You create a new sales order for the item.

You need to select a specific batch number for the item.

What should you do?

- A. Disable automatic reservation on the sales order, and then change the batch number in the Reservation form
- B. Disable automatic reservation on the sales order, and then lock the batch number in the Reservation form.
- C. Use the Reservation form to select the batch number, and then place the order on hold.
- D. Use the Reservation form to select the batch number, and then lock the reservation.

Correct Answer: D

### Example

A customer calls with a request concerning a load of bricks that they have ordered from your company. The customer wants to make sure that the bricks are reserved from the same batch as the previous load that they received. When checking, you observe that the bricks are reserved automatically with no batch number specified on the sales order line so you need to make sure that the reserved quantity has the correct batch number and that the reservation is locked with this batch number.

1.

Select the sales order of the ordered brick load in the Sales order form and open the Reservation form.

2.

Apply one of the following methods depending on whether the bricks have been automatically reserved with the correct batch number or not. If the batch number is correct, you just need to lock the batch number reservation to ensure that the batch number is not changed by an automated process. To lock the batch number, do the following:

a.

Select the reservation in the Reservation form.

b.

Click Inventory > Dimensions display.

C.

Select the Batch number check box, and click OK.

d.

Select the Batch number check box under Lock reservations.

# VCE & PDF PassApply.com

## https://www.passapply.com/mb6-703.html

2021 Latest passapply MB6-703 PDF and VCE dumps Download

- 3. To change the batch number dimension of the reservation, do the following:
- a. Click Inventory > Dimensions display, select the Batch number check box, and click OK. b. Select the existing reservation in the Reservation form, and change the quantity in the Reservation field to zero to cancel this reservation line. c. Select the line with the batch number dimension that the customer requested and enter the quantity in the Reservation field.

#### **QUESTION 2**

You need to track the serial number of the items your company produces. The serial numbers must only be entered during the issue process.

What should you create?

- A. A tracking dimension group that has only the Active setting enabled
- B. A tracking dimension group that has only the Active in sales process setting enabled
- C. A tracking dimension group that has the Active setting enabled and the Blank receipt allowed setting enabled
- D. A tracking dimension group that has the Active in sales process setting enabled and the Blank issue allowed setting enabled

Correct Answer: B

\*

The serial number tracking feature is configured for the tracking dimension group setup. You can create a tracking dimension group by clicking Inventory management -> Product information management -> Tracking dimension groups. You can create a new tracking dimension group and select the "Active in sales process" check box for Serial number. The following image shows an example of this configuration.

Blank issue allowed

Select this check box to indicate that the dimension is not specified when physical issues are updated.

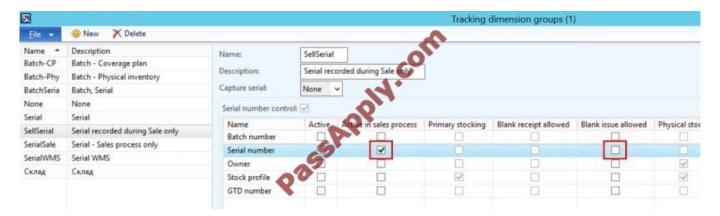

You can choose to tick `Blank issue allowed\\' or not. This means that you can define if you require the Serial number to be recorded or if it will be optional.

# VCE & PDF PassApply.com

# https://www.passapply.com/mb6-703.html

2021 Latest passapply MB6-703 PDF and VCE dumps Download

### **QUESTION 3**

Which three configuration technologies are supported on the product master definition? Each correct answer presents part of the solution.

- A. Dimension-based configuration
- B. Product attributes
- C. Constraint-based configuration
- D. Predefined variant
- E. Product variant

Correct Answer: ACD

\*

Dimension-based configuration

Variants are configured by using the Configuration dimension when the variants are added to transaction lines.

\*

Constraint-based configuration

Variants are configured by using the Product configurator when the variants are added to transaction lines.

\*

Predefined variant

Variants are configured by using the product dimensions when the variants are created. Therefore, after you create the product master, you can assign product dimensions and create product variants.

### **QUESTION 4**

You have several bills of materials (BOMs) that include an item manufactured by a third party.

The third party plans to discontinue the production of the item. You need to locate all of the BOMs that include the item.

Which report should you use?

- A. Order lines
- B. Where-used
- C. Calculation
- D. On-hand inventory

Correct Answer: A

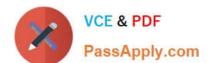

## https://www.passapply.com/mb6-703.html

2021 Latest passapply MB6-703 PDF and VCE dumps Download

Order lines report (SalesLinesExtended) [AX 2012]

You can use the Order lines report to print sales order lines and basic information for each sales order line such as item number, sales price, and discount.

Incorrect:

Not B: Row structure where-used report (LedgerRowStructureWhereUsed) [AX 2012] This report displays the details of row definitions and financial statements that are used in the selected row definition.

Not C: BOM calculation results (form) [AX 2012]

Use this form to view the results of an item\\'s order-specific bill of material (BOM) calculations and as a starting point to perform additional order-specific BOM calculations. An order-specific BOM calculation can be performed for a line item on

a sales order, sales quotation or service order. Each order-specific BOM calculation creates a calculation record that is uniquely identified by a calculation number.

Not D: Critical on-hand inventory report (InventSumCritical) [AX 2012] You can use the On-hand inventory report to print on-hand inventory according to quantity. The quantity is based on the on-hand inventory and the product, tracking, and storage dimensions. Select which product, tracking, and storage dimensions you want to include in the report.

#### **QUESTION 5**

A user wants to use a custom filter on the Arrival overview form.

You need to explain how to save the filter options to the user\\'s computer. What should you tell the user?

- A. Use the Personalization form to change the layout, and then load the Personalization settings in the Arrival overview form.
- B. Specify a setup name on the Setup tab of the Arrival overview form and save the current settings.
- C. Specify a setup name on the Setup tab of the Inventory and warehouse management parameters form and save the current settings.
- D. Create a shipment template, and then apply the template in the Arrival overview form.

Correct Answer: B

Arrival overview (form) [AX 2012]

\* The overvieb tab Consists of five main sections:

/ Filter options for the information that is displayed in the form.

Etc

/ The Setup tab: Setup option for the information that is to be displayed on the Overview tab.

MB6-703 PDF Dumps

MB6-703 Practice Test

MB6-703 Exam Questions

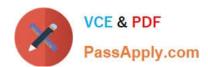

To Read the Whole Q&As, please purchase the Complete Version from Our website.

# Try our product!

100% Guaranteed Success

100% Money Back Guarantee

365 Days Free Update

**Instant Download After Purchase** 

24x7 Customer Support

Average 99.9% Success Rate

More than 800,000 Satisfied Customers Worldwide

Multi-Platform capabilities - Windows, Mac, Android, iPhone, iPod, iPad, Kindle

We provide exam PDF and VCE of Cisco, Microsoft, IBM, CompTIA, Oracle and other IT Certifications. You can view Vendor list of All Certification Exams offered:

https://www.passapply.com/allproducts

# **Need Help**

Please provide as much detail as possible so we can best assist you. To update a previously submitted ticket:

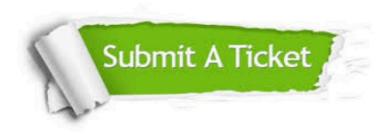

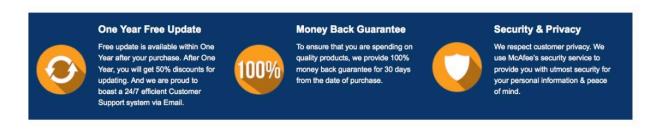

Any charges made through this site will appear as Global Simulators Limited.

All trademarks are the property of their respective owners.

Copyright © passapply, All Rights Reserved.